# **HTML5 lomakkeiden käyttö**

# **1. Lomakkeiden perustietojen käyttö; Yrityksen perustiedot ja yrityksen logo**

Severi‐palveluun on rakennettu HTML5‐lomakkeiden esitäyttömahdollisuus. Lomakkeiden perustiedot on vakioitu

### Täydennä perustiedot:

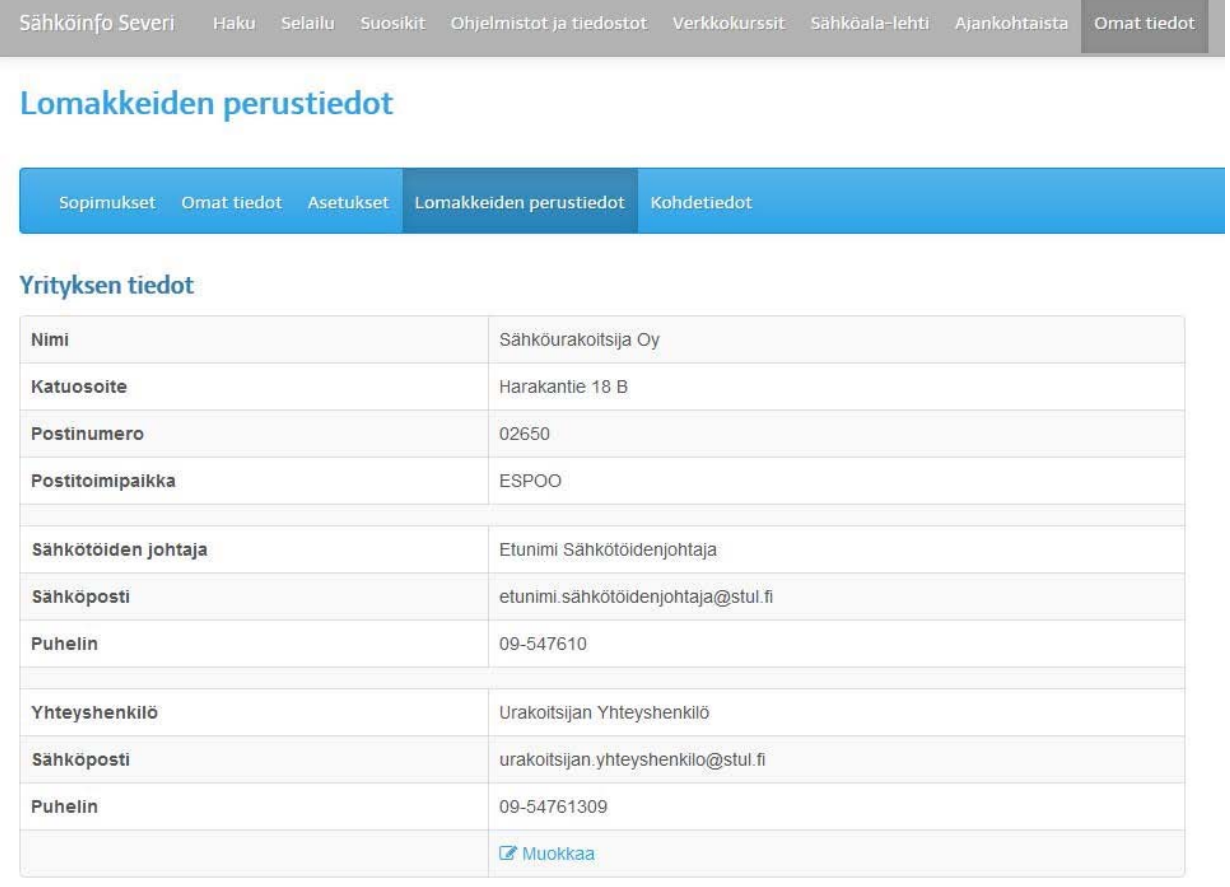

### Voit asettaa myös yrityksesi logon perustiedoissa

#### Yrityksen logot:

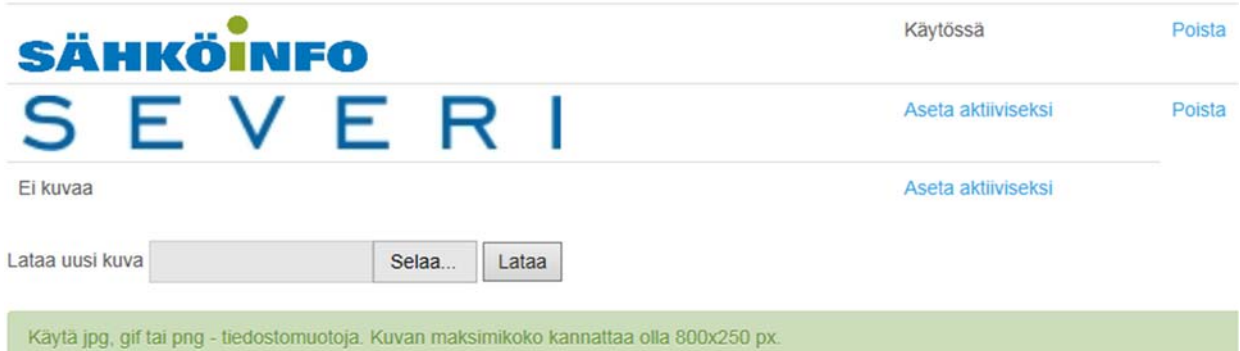

## **2. Kohteiden perustietojen lisääminen**

Severiin voidaan myös perustaa projektin kohdetietoja. Kohteesta voidaan perustaa itse kohteen osoitetiedot ja tilaavan yrityksen tiedot sekä tilaavan yrityksen yhteyshenkilön tiedot. Perustettavien kohteiden määrää ei ole rajoitettu. Kohteita voi myös jakaa muille saman organisaation sisälle. Esimerkiksi työjohtaja voi perustaa kohteen henkilölle, joka tekee esim. käyttöönottotarkastuksen.

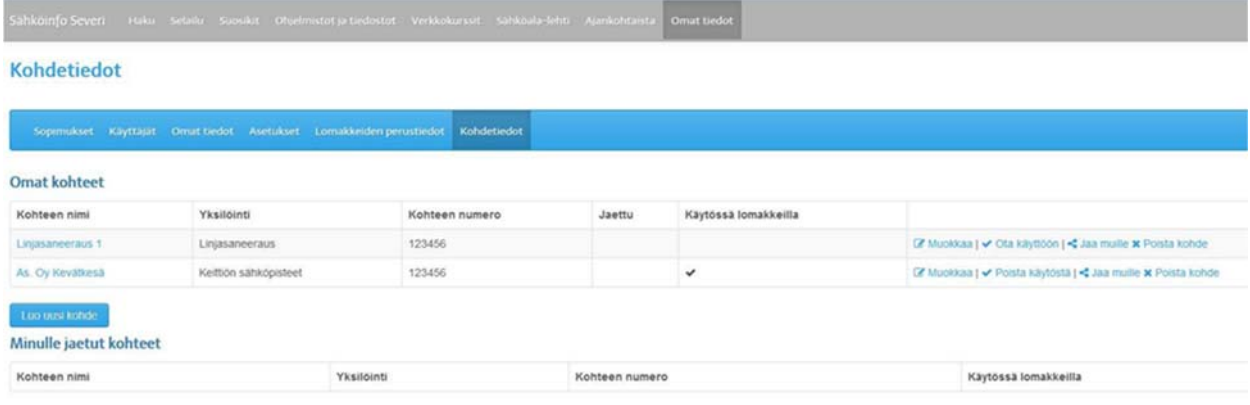

Valitse jokin HTML5 lomake ja lomake avautuu perustiedoilla valmiiksi täytettynä.

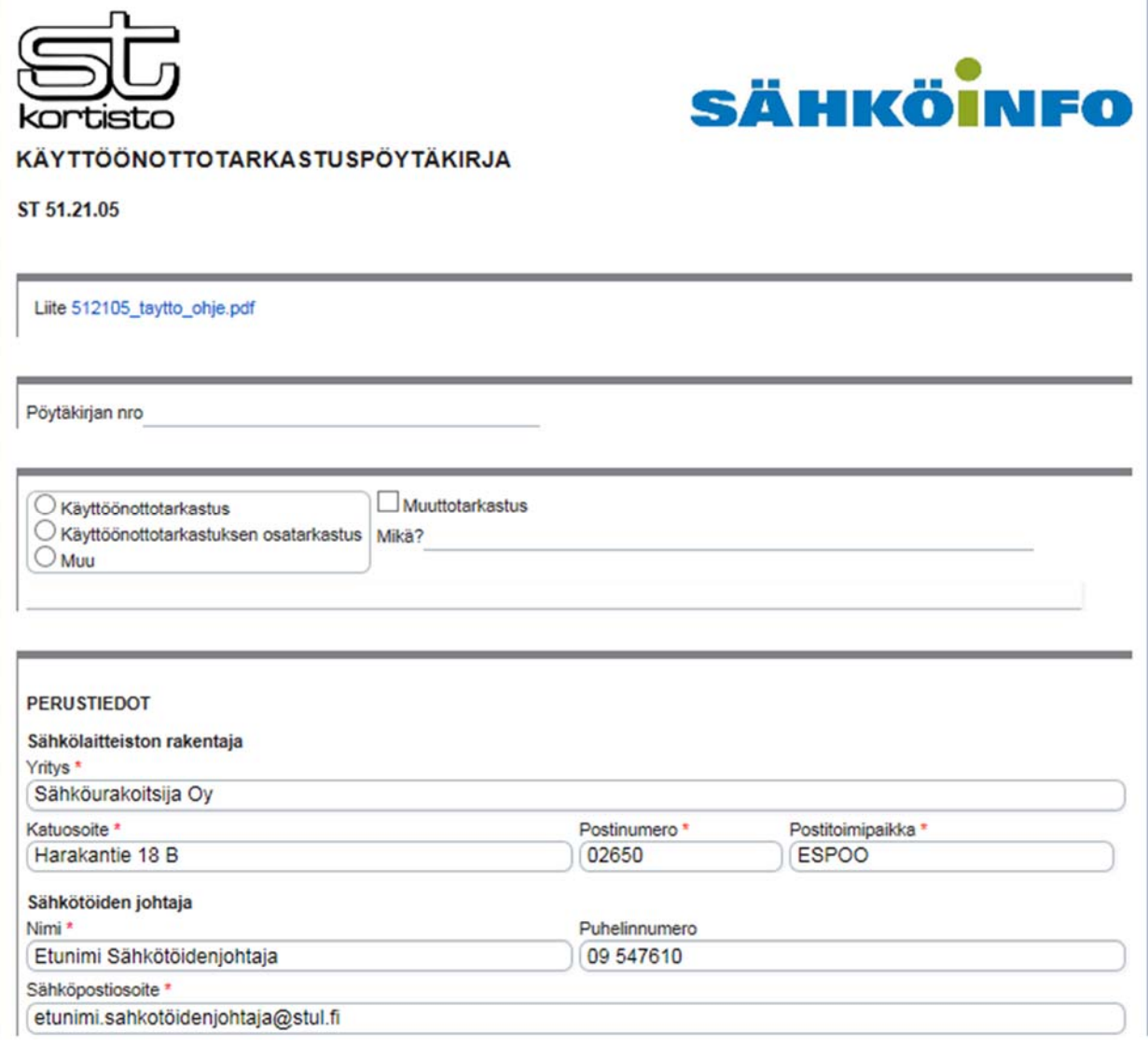

Voit täyttää lomakkeen HTML5 muodossa loppuun saakka tai täyttää vain pakolliset kentät. Tällaisen lomakkeen voit lähettää vaikkapa toimistoon, missä se voidaan täyttää loppuun. Voit muodostaa HTML5 lomakkeesta myös PDF‐dokumentin. Tähän et voi enää tehdä muutoksia. Tämän PDF‐dokumentin voi lähettää suoraan esimerkiksi asiakkaalle.

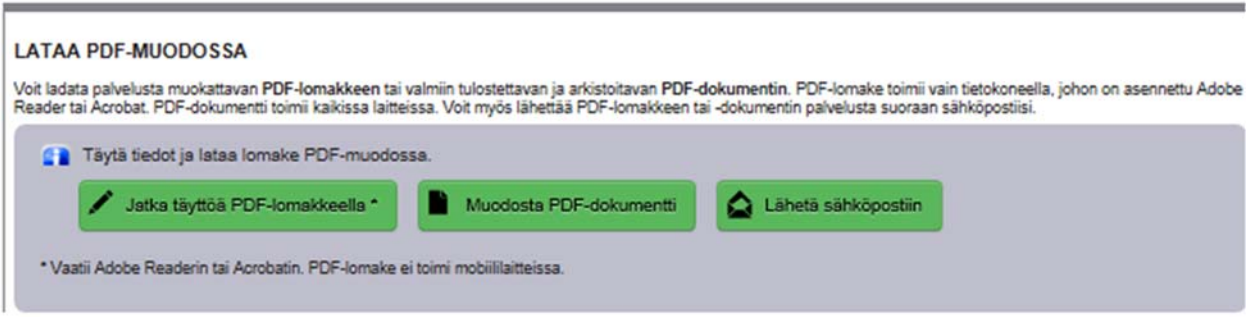

### **3. Kerää koko kohteen lomakkeet kerralla lomakekoriin.**

Lomakkeiden keräily löytyy Selailu näkymästä.

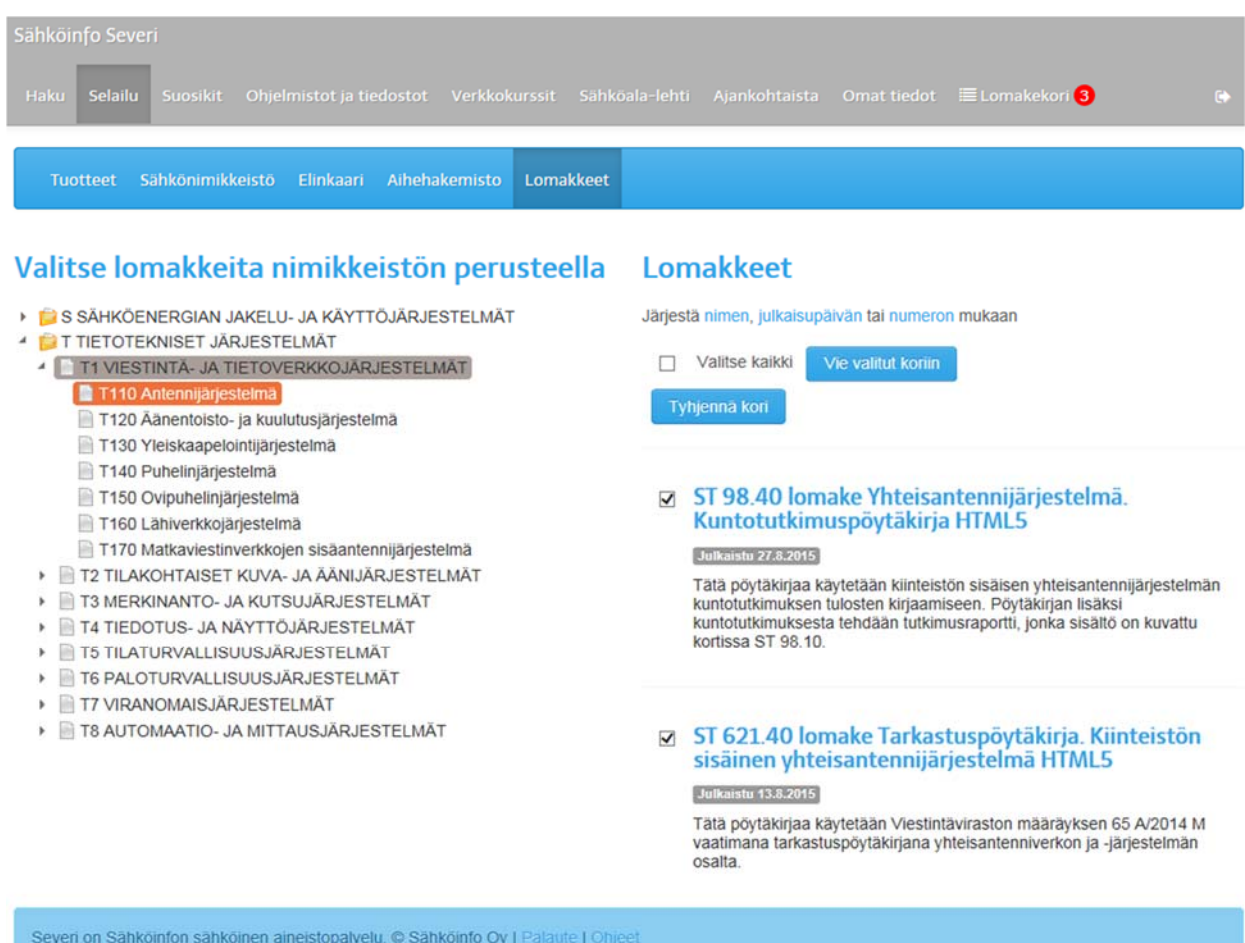

Kokoelmia määrää ei ole rajoitettu.

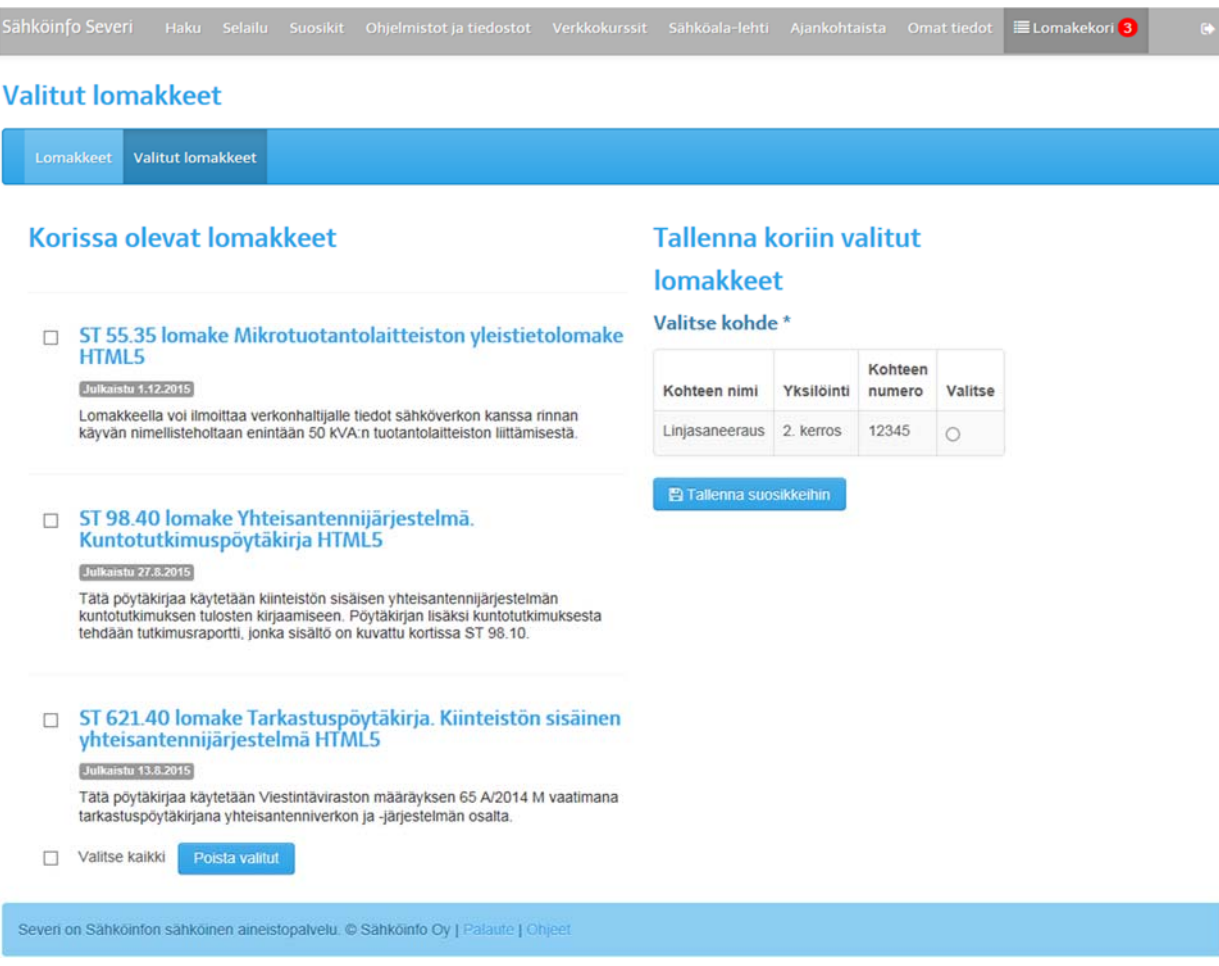

### Ja voit tallentaa kohteen lomakkeet suosikkeihin

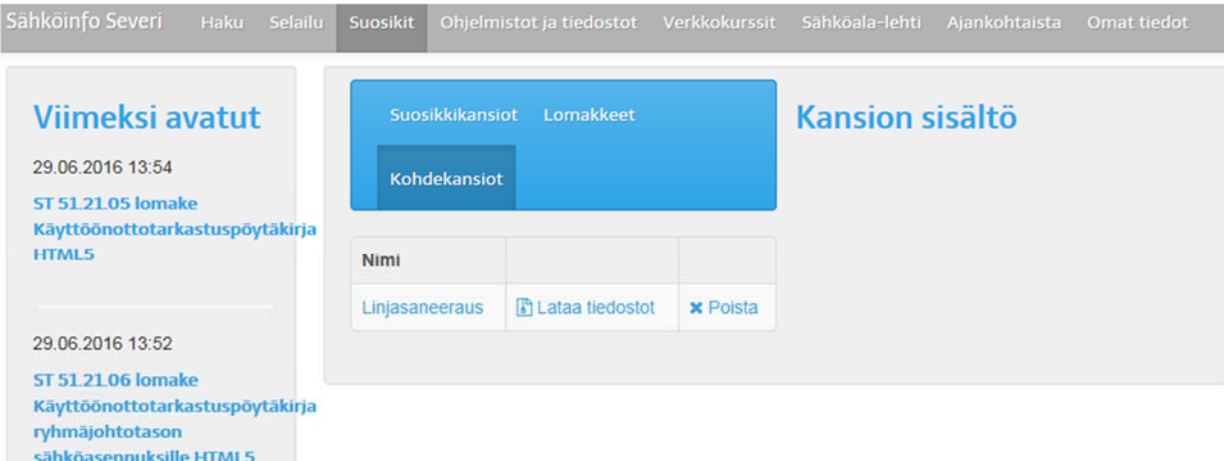

Huomaathan että ladattavat ja esitäytetyt lomakkeet ovat PDF lomakkeita, joita voita käyttää vain Adobe Readerilla tai Acrobat ohjelmalla.